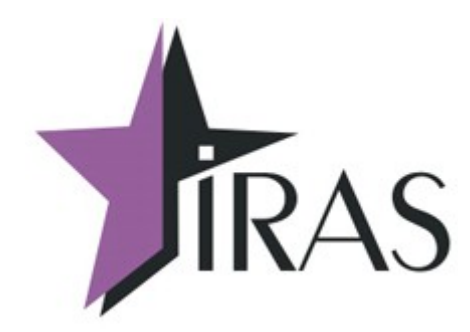

# **«Мобильный магазин» Курьер (Courier).**

**Руководство Администратора.**

13. июл. 2021

<mailto:nilstarsoft@mail.ru>

## **Оглавление**

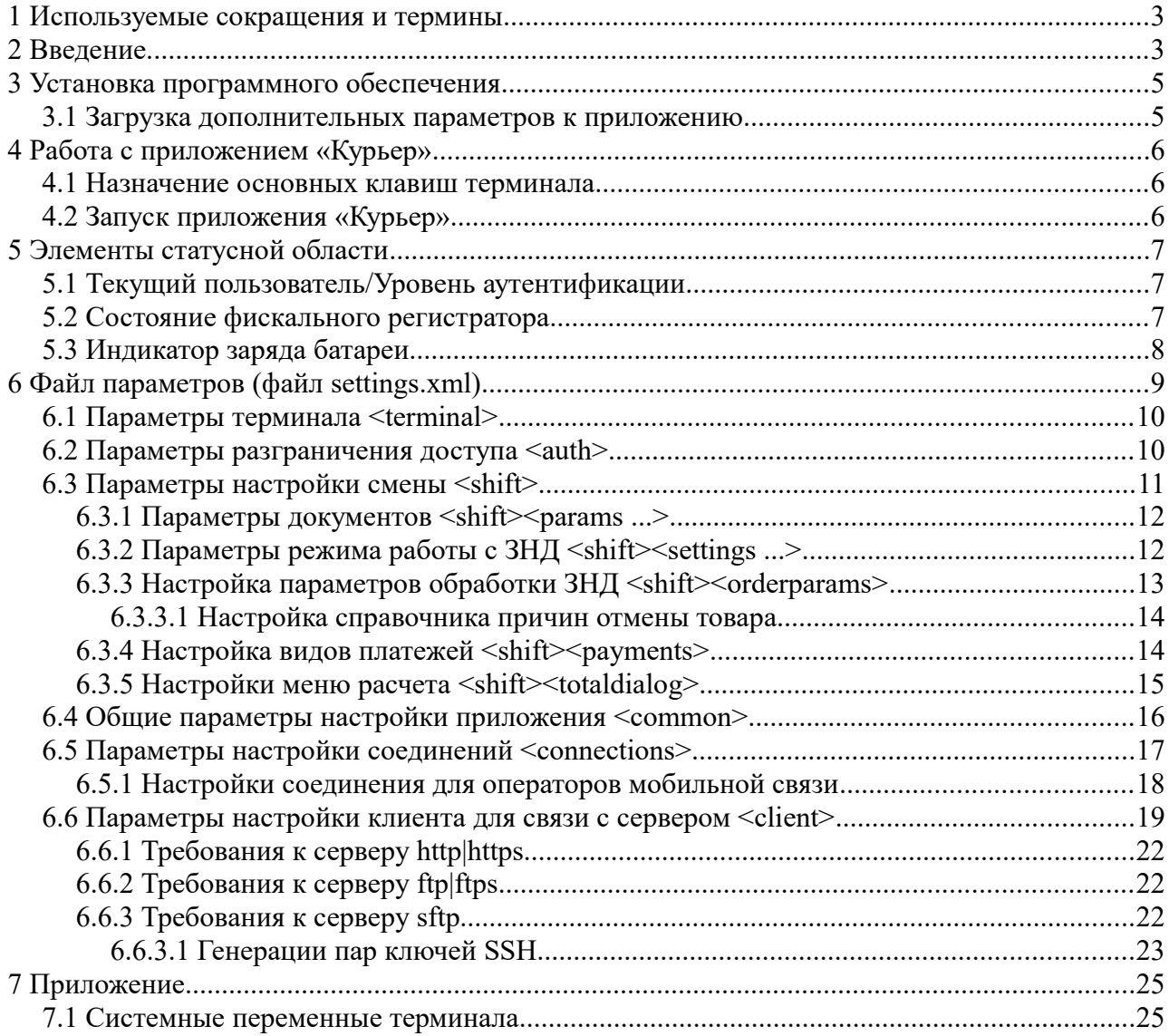

## <span id="page-2-1"></span> **1 Используемые сокращения и термины**

- ККМ контрольно-кассовая машина (в этом документе это сокращение относится к мобильному ПТК IRAS 900K);
- ЗНД заявка на доставку. Совокупность товара предназначенного одному клиенту;
- МЛ маршрутный лист. Объединение из нескольких ЗНД предназначенных для одного курьера;
- Базовый МЛ маршрутный лист, первоначально загруженный на ККМ;
- Реестр ЗНД реестр, описывающий всю совокупность ЗНД, доступных для обработки на ККМ (может включать ЗНД как из одного маршрутного листа так и из разных маршрутных листов).

## <span id="page-2-0"></span> **2 Введение**

Приложение «Мобильный магазин. Курьер» (далее «Курьер») предназначено курьерской службы доставки для обеспечивания приема платежей от клиента за доставленный ЗНД наличными или с применением платежных карт.

Приложение «Курьер» предназначено для выполнения на мобильном ПТК IRAS 900K.

Приложение обеспечивает следующую функциональность:

- Загрузка маршрутного листа и дополнительных ЗНД в мобильную ККМ IRAS 900K;
- Работа с реестром ЗНД на мобильной ККМ (оплата, корректировка/редактирование, отмена, возврат);
- Прием оплаты наличными и/или с использованием платежных карт;
- Использование различных типов предоплат (бонусы, скидки, акции);
- Выгрузка отчетов и результатов с мобильной ККМ внешней системе.

Программный комплекс состоит из трех компонент:

- Приложение «Мобильный магазин. Курьер» (courier.aip);
- Модуль обслуживания фискального регистратора (KKTIras.aip);
- Модуль обслуживания платежных карт (Сбербанк «UPOS» или Инпас «UniPOS»).

В этом документе подробно рассматриваются правила установки и эксплуатации приложения «Курьер». Про правила установки и эксплуатации других модулей комплекса смотрите в соответствующих документах и описаниях.

**Внимание:** В случае использования режима приема только наличных платежей, модуль обслуживания платежных карт можно не устанавливать.

**Внимание:** Текущая версия программного обеспечения «Мобильный магазин. Курьер» поддерживает следующее оборудование:

- GPRS/GSM соединения;
- WiFi соединения;
- Ethernet соединение (при использовании USB-Ethernet переходника).

• Поддержка магнитных, чиповых, безконтактных платежных карт (см. ниже).

**Внимание:** Поддержка операций по платежным картам обеспечивается модулем обслуживания платежных карт, соответственно информацию о совместимости с платежными системами можно получить от изготовителя этого модуля.

Приложение «Мобильный магазин. Курьер» доступно в следующих модификациях:

- Тестовый комплект предназначено для тестирования/ознакомления с функционала приложения на IRAS 900K с отладочной операционной системой и фискальным регистратором. Функционал доступен полностью без ограничений.
- Демонстрационный комплект предназначен для тестирования/ознакомления/демонстрирования возможностей приложения на IRAS 900K с релизной/боевой<sup>[1](#page-3-0)</sup> операционной системой и фискальным регистратором. Функционал ограничен максимальной суммой чека в 50.00 руб.
- Эксплуатационный комплект предназначен для эксплуатации на IRAS 900K с релизной/боевой операционной системой в реальных торговых системах. Функционал доступен полностью без ограничение при установке лицензии на программное обеспечение.

<span id="page-3-0"></span><sup>1</sup> Под релизной/боевой операционной системой подразумевается специальная операционная система для IRAS 900K со встроенной поддержкой фискального регистратора.

## <span id="page-4-1"></span>3 Установка программного обеспечения

Установка программного обеспечения производится программой TermAssist (под Windows). Сама процедура установки приводится в руководстве по TermAssist.

Одновременно должны быть установлены все компоненты программного комплекса, каждая компонента устанавливается в свой подраздел (т. е. параметры для каждой компоненты загружаются раздельно и не доступны другим компонентам).

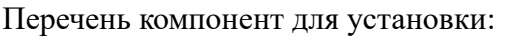

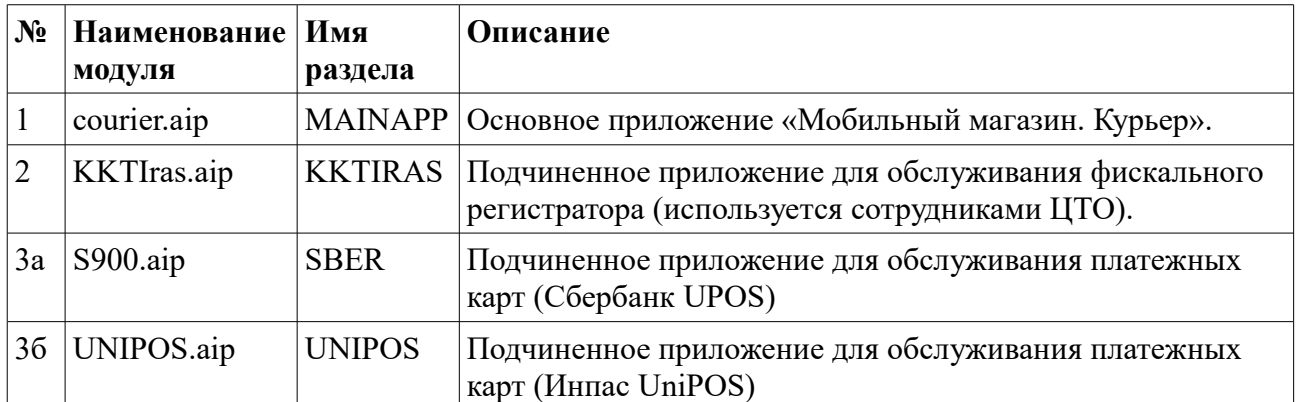

#### <span id="page-4-0"></span>3.1 Загрузка дополнительных параметров к приложению

Приложение «Мобильный магазин. Курьер» может иметь следующие дополнительные ланные:

- Файл настроек параметров приложения [settings.xml] смотри раздел 6;  $\bullet$
- Файл лицензии [license.xml] лицензия<sup>2</sup>, дающая право на использование  $\bullet$ приложения.

Эти дополнительные файлы должны быть загружены как дополнительные данные к приложению с помощью программы TermAssist (под Windows). Сама процедура загрузки дополнительных файлов данных приводится в руководстве по TermAssist.

<span id="page-4-2"></span><sup>2</sup> Лицензия привязывается к номеру фискального регистратора, является открытым набором данных защищенных криптографической подписью.

## <span id="page-5-2"></span> **4 Работа с приложением «Курьер»**

Приложение «Мобильный магазин. Курьер» является главным приложением (MAINAPP), поэтому в другие программы (обслуживание фискального регистратора, модуль обслуживания платежных карт) можно попасть только из него.

В этой главе не приводится описание других программ и процедур их использования. При необходимости справки по другим программам комплекса используйте документацию по соответствующей программе.

### <span id="page-5-1"></span> *4.1 Назначение основных клавиш терминала*

Терминал IRAS 900K снабжен сенсорным экраном (тачскрином) и клавиатурой. Интерфейс программного обеспечения позволяет использовать обе системы ввода. Большинство действий с программой возможно сделать с клавиатуры.

На изображении представлены описания большинства клавиш используемых для управления программным обеспечением:

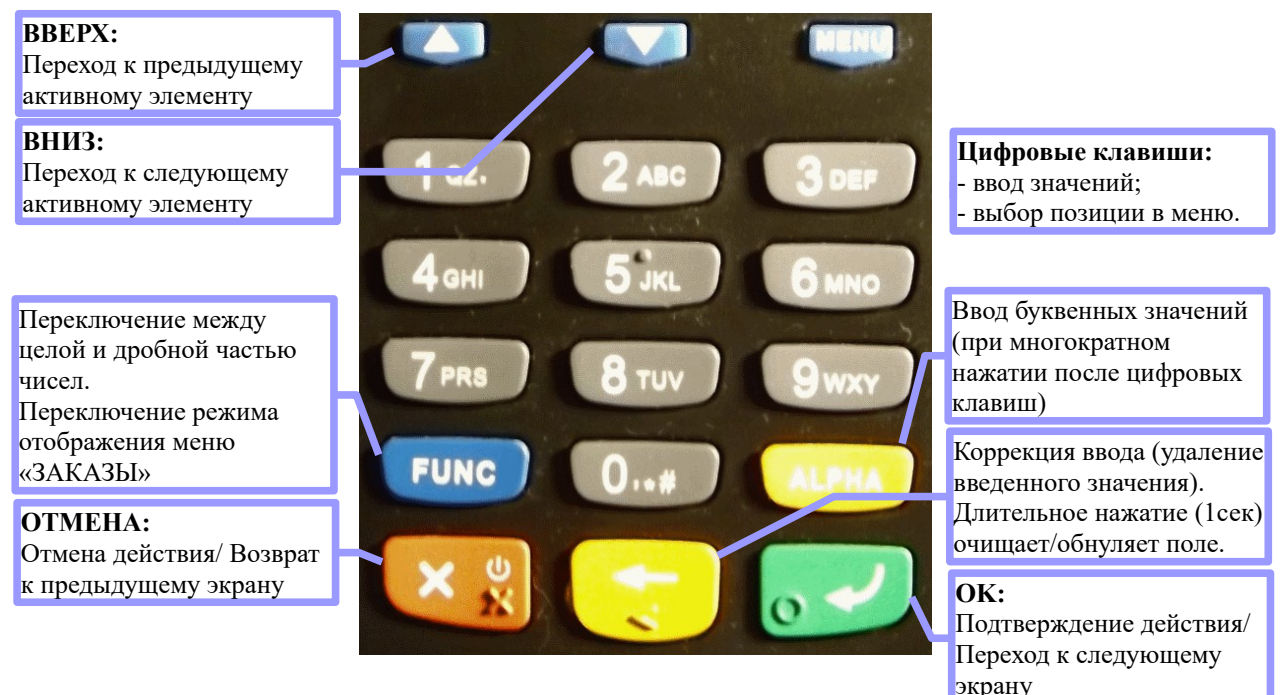

### <span id="page-5-0"></span> *4.2 Запуск приложения «Курьер»*

## <span id="page-6-2"></span> **5 Элементы статусной области**

Статусная область всегда отображается в процессе работы программы (кроме ситуаций, когда вызываются другие программы — например модуль обслуживания платежных карт) и содержит следующие информационные элементы:

- Режим пользователя (уровень аутентификации);
- Количество документов ожидающих отправку на ОФД;
- Состояние фискального регистратора;
- Дата/Часы;
- Индикатор заряда батареи.

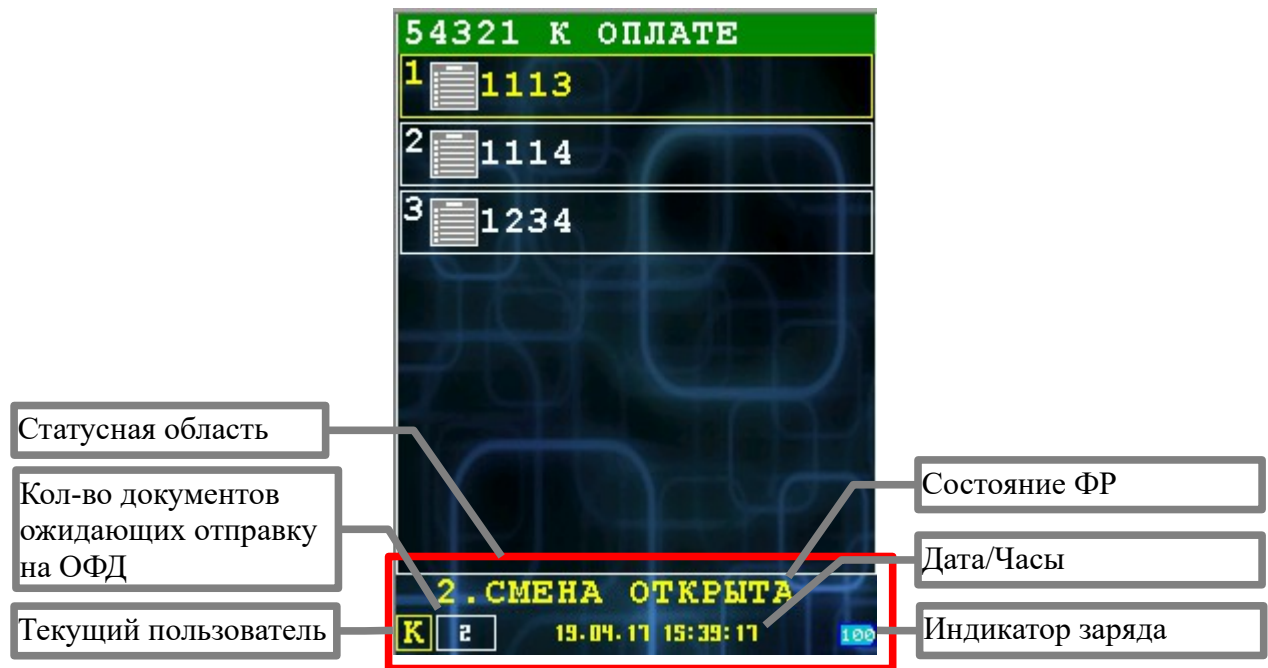

### <span id="page-6-1"></span> *5.1 Текущий пользователь/Уровень аутентификации*

Допустимы следующие значения:

- « » (пустое значение) без аутентификации;
- «К» курьер. Допустима работа в режиме работы ЗНД, дополнительного функционала ККМ (закрытия смены, отчеты, работа с денежным ящиком, электронный журнал) и загрузка/выгрузка;
- «А» администратор. Допустимы все функции курьера и работа с служебными функциями;
- «С» системный администратор. Допустим выход в режим налогового инспектора и все функции администратора и курьера.

### <span id="page-6-0"></span> *5.2 Состояние фискального регистратора*

Отображает текущее состояние фискального регистратора (состояние фискального регистратора определяется по словам состояния, полученным после выполнения последней команды фискальным регистратором).

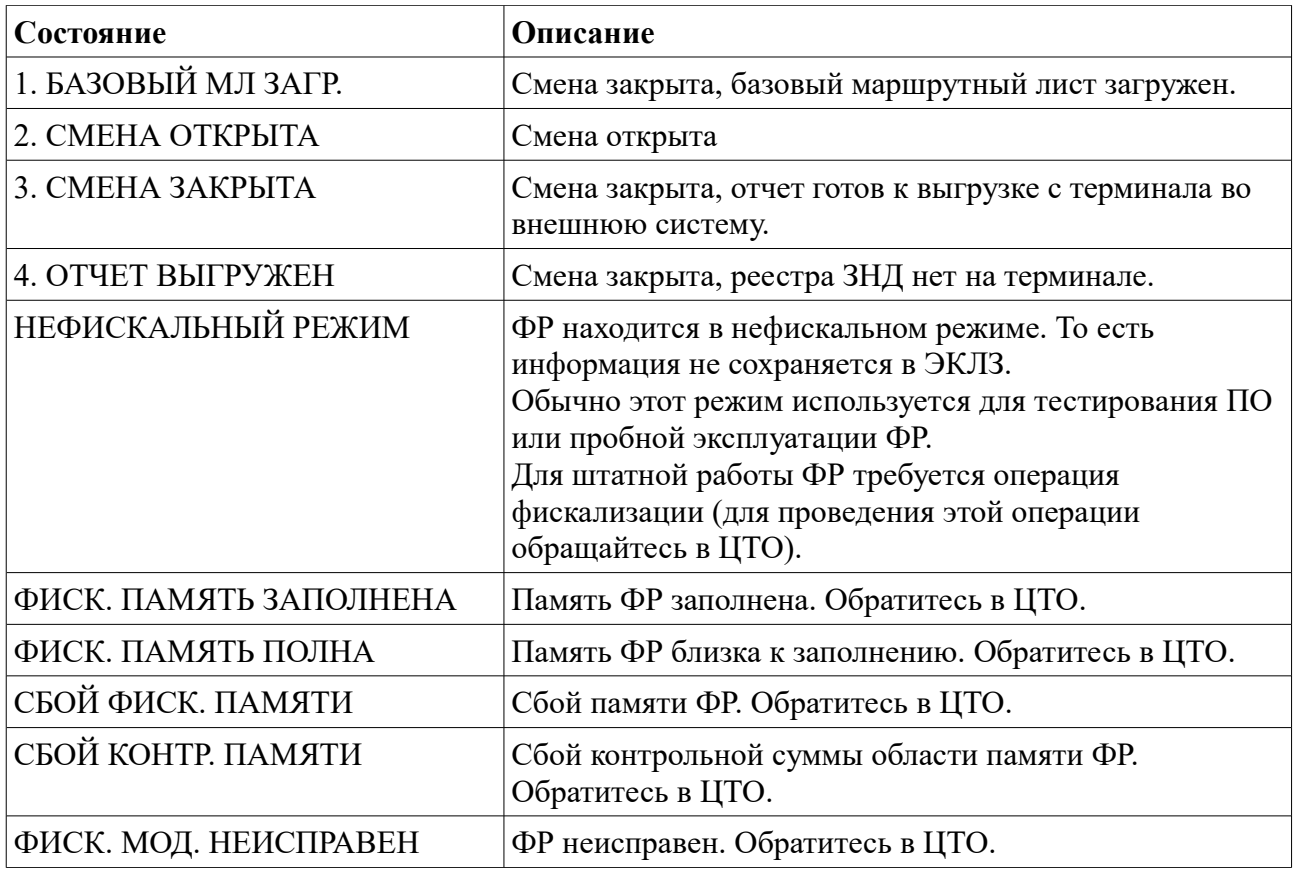

## <span id="page-7-0"></span> *5.3 Индикатор заряда батареи*

Индикатор заряда батареи может находится в следующих состояниях:

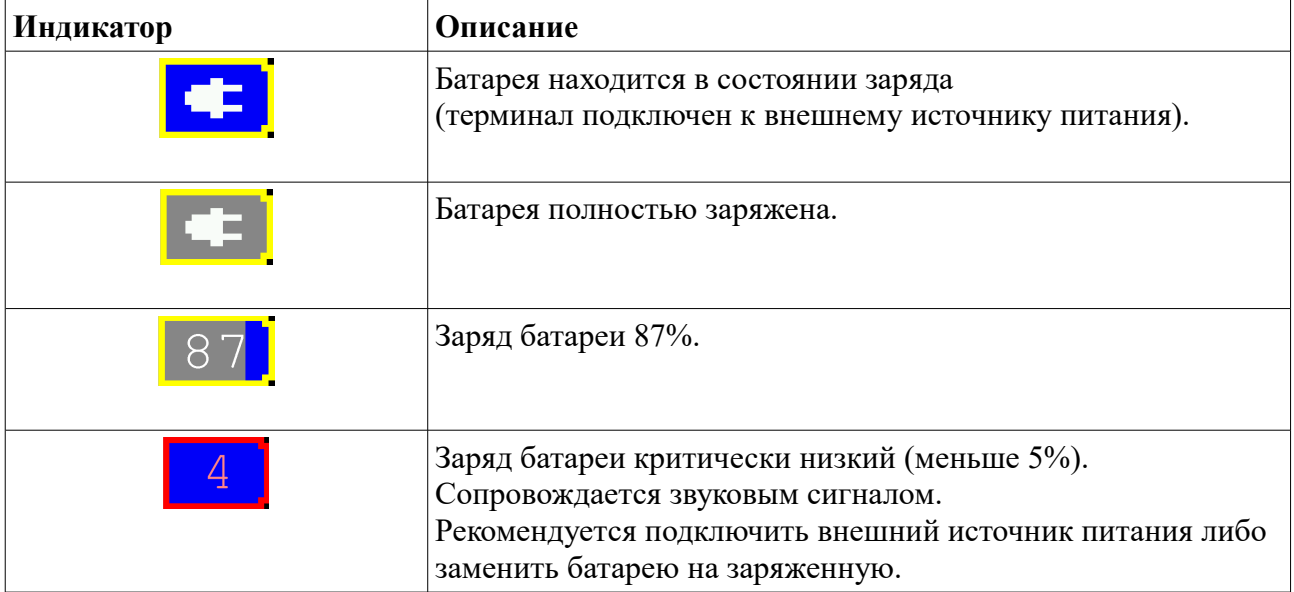

## <span id="page-8-0"></span>6 Файл параметров (файл settings.xml)

Параметры приложения «Курьер» хранятся в файле settings.xml и могут загружаться отдельно от приложения (загрузка файла параметров должна осуществляться в раздел MAINAPP).

Дистрибутивный комплект приложения уже включает в себя файл параметров, но в случае необходимости, можно провести дополнительную настройку приложения. Категорически рекомендуется получить от поставщика ПО, версию надстроечного файла соответствующей версии установленного у Вас приложения «Курьер» <TODO ссылка на диалог информация>.

Файл представляет собой xml-форматированный файл. Этот файл имеет основной раздел и в нем подразделы согласно группам настроек.

Структура файла:

```
\frac{2}{x} ... ?>
<courier dt="[дата/время публикации файла]">
  <terminal>
    ... [настройки терминала]
  </terminal>
  \langle \text{a}uth\rangle... [настройки разграничения доступа]
  \langle/auth>
  \langleshift>
    ... [настройки смены]
  \langle/shift>
  <common>... [общие настройки программы]
  \langle/common>
  <connections>
    ... [настройки доступных соединений]
  </connections>
  \langleclient>
    ... [настройки клиента для связи с сервером]
  </client>
\langle/\sim\sim
```
Атрибут dt является необязательным, определяет дату/время публикации файла настроек. Эта дата используется для обновления файла настроек через сервер (для обновления, этот атрибут является обязательным). Формат атрибута dt="YYYY-MM-DD hh:mm:ss" (например dt="2016-09-01 10:15:22" означает, что файл настроек был опубликован 1 сентября 2016г в 10часов 15минут 22секунды).

В файле должны быть следующие группы настроек:

- $\bullet$ terminal - настройки системных переменных операционной системы Prolin терминала;
- auth настройка разграничения доступа;  $\bullet$
- $\bullet$ shift – настройка смены и режима обработки  $3H\lambda$ ;
- $\bullet$ **common** – общие настройки программы;
- connections настройка доступных соединений;  $\bullet$
- $\bullet$ client - настройка клиента для связи с сервером.

#### <span id="page-9-1"></span> *6.1 Параметры терминала <terminal>*

Подраздел позволяет установить настройки терминала с помощью системных переменных операционной системы Prolin терминала.

Это раздел имеет следующую структуру:

```
<terminal>
  <[название] var="[переменная]" value="[значение]" />
   ...
  <[название] var="[переменная]" value="[значение]" />
</terminal>
```
Описание некоторых переменных смотри в разделе [7.1.](#page-24-0) Полное описание переменных приводится в описании системы Prolin.

#### <span id="page-9-0"></span> *6.2 Параметры разграничения доступа <auth>*

Подраздел описывает систему разграничения доступа.

Этот раздел имеет следующую структуру:

```
<auth [link="[файл для хранения аутентификационных данных]"]>
  <[имя класса пользователей] mask="[маска]" mode="[буква]" 
     type="[тип хэша]" hash="[тип хэша]" login="[логин]" pass="[пароль]" />
     ...
   <[имя класса пользователей] mask="[маска]" mode="[буква]" 
     type="[тип хэша]" hash="[тип хэша]" login="[логин]" pass="[пароль]" />
     ...
</auth>
```
Если в программе предусмотрено сохранение параметров доступа в отдельный файл, то в разделе должен быть указан атрибут **link** с названием этого файла. В этом случае, сохраненные в результате регистрации данные пользователя, не будут сбрасываться в результате обновления ПО и/или обновления файла настроек (при условии, что в новом файле настроек есть атрибут **link** указывающий на тот же файл).

Имя класса пользователей может иметь любое значение (допустимое в названии xml-ноды). Допустимо любое количество пользователей одного класса. Обязательными для работы приложения являются следующие классы пользователей:

- **sys** системный администратор (маска доступа: **xFFFF**). Для системного администратора доступны все функции приложения, включая переход в режим обслуживания фискального регистратора (как правило, правами системного администратора должен обладать сотрудник ЦТО).
- **adm** администратор (маска доступа: **x00FF**). Для администратора доступны все функции приложения за исключением перехода в режим обслуживания фискального регистратора (как правило, правами администратора должен обладать сотрудник компании (эксплуатирующей кассу), отвечающий за обслуживание и настройку кассовых аппаратов.
- **seller** кассир/курьер (маска доступа: **x0001**). Курьеру доступны режим обработки ЗНД, дополнительные функции работы с ККМ (закрытие смены, печать отчетов и работа с денежным ящиком) и загрузка/выгрузка данных (обмен с сервером). При первоначальной загрузке файла настроек, этот класс пользователей может быть не описан — так как курьер может быть зарегистрирован через пункт меню «РЕГИСТРАЦИЯ».

Атрибут **mask** — число два байта: маска доступа, определяет набор функций доступных пользователю. Предопределены следующие биты для маски (рекомендуется для определения классов пользователей использовать логические комбинации предопределенных значений):

- **x0001** доступ к функционалу кассира/курьера (смотри описание класса **seller** выше);
- **x00FE** доступ к функционалу администратора;
- **xFF00** доступ к модулю обслуживания фискального регистратора (KKTIRAS).

Атрибут **mode** – режим доступа (латинская буква или цифра). Определяет букву режима доступа в статусной строке приложения (по сути буква для отображения класса текущего авторизованного пользователя).

Логин/пароль могут установлены при описании пользователя как в открытом виде, так и в виде хэша<sup>[3](#page-10-1)</sup>. Это определяется атрибутом **type** – тип используемого метода авторизации. Если этот атрибут отсутствует в описании пользователя, то используется логин/пароль в открытом виде (т. е. присутствуют атрибуты **login** и **pass**).

Атрибут **login** – строка: логин пользователя (необязательное значение, присутствует в случае если не установлен атрибут **type**). Содержит в значении логин пользователя в открытом виде.

Атрибут **pass** – строка: пароль пользователя (необязательное значение, присутствует в случае если не установлен атрибут **type**). Содержит в значении пароль пользователя в открытом виде.

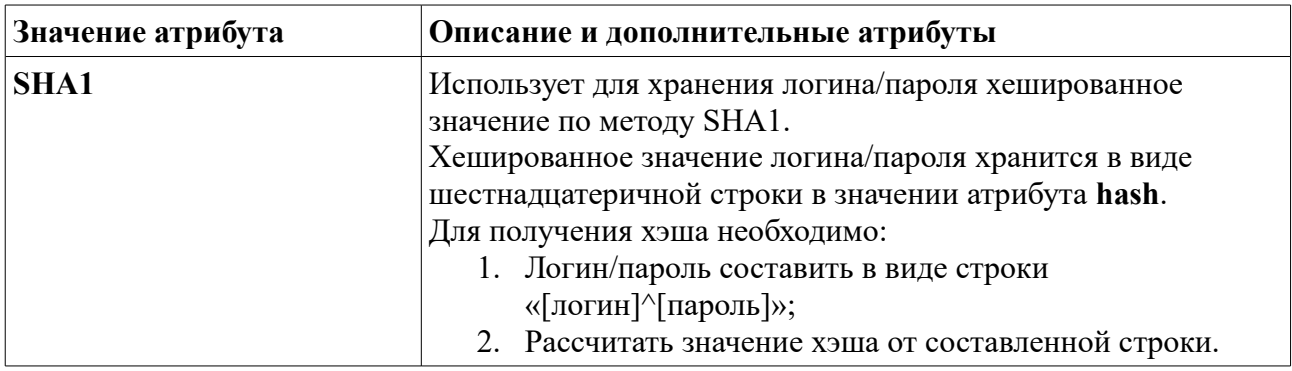

Допустимые значения атрибута **type**:

Пример содержимого раздела:

```
<auth link="auth.xml">
  <!-- Системный администратор ( login:9999 pass:9999 ) -->
  <sys mask="xFFFF" mode="S" type="SHA1"
       hash="3A113FDADB478B0A4183C62DD856A511E6C37554" name="Инспектор ЦТО" />
  <!-- Администратор ( login:0000 pass:0000 ) -->
  <adm mask="x00FF" mode="A" type="SHA1"
       hash="92AAAB09CA2412A82A2FBF5CDC2DB340B9A3FA79" name="Инспектор ЦТО" />
  <!-- Пароли кассиров/курьеров: -->
\leseller mask="x0001" mode="K" login="1111" pass="1111" name="Васин А.В." />
\leseller mask="x0001" mode="K" login="2222" pass="2222" name="Пушкин А.С." />
 \leseller mask="x0001" mode="K" login="3333" pass="3333" name="Петров E.B." />
</auth>
```
### <span id="page-10-0"></span> *6.3 Параметры настройки смены <shift>*

Раздел позволяет настроить работу с чеками, видами платежей и задать настройки в режиме работы с ЗНД.

<span id="page-10-1"></span><sup>3</sup> На текущий момент поддерживается только SHA1 хэширование.

Этот раздел имеет следующую структуру:

```
<shift>
 \gamma <params [настройки параметров документов] \gamma <settings [настройки режима работы с ЗНД] />
  <orderparams [настройки параметров ЗНД] />
 <payments>
    … [настройки видов платежей]
  </payments>
  <totaldialog>
    … [настройка диалога «расчет»]
   </totaldialog>
</shift>
```
Доступны следующие разделы:

- **params** настройки параметров документов [смотри раздел [6.3.1\]](#page-11-1). Параметры из этой группы передаются в ФР с помощью команды «Программирование параметров документов» [4C] перед открытием смены (смотрите описание фискального регистратора).
- **settings** параметры и флаги настраивающие режим работы с ЗНД [смотри разде[л](#page-11-0) [6.3.2\]](#page-11-0).
- **orderparams** параметры обработки ЗНД [смотри раздел [6.3.3\]](#page-12-0).
- **payments** настройки видов платежей [смотри раздел [6.3.4\]](#page-13-0). Параметры из этой группы передаются в ФР с помощью команды «Программирование видов платежей» [4A] перед открытием смены (смотрите описание фискального регистратора).
- <span id="page-11-1"></span>• **totaldialog** – настройки меню расчета при оплате [смотри раздел [6.3.5\]](#page-14-0).

### 6.3.1 Параметры документов <shift><params ...>

В этом подразделе настраиваются параметры документов ФР. Параметры из этой группы передаются в ФР с помощью команды «Программирование параметров документов» [4C] перед открытием смены.

Структура раздела **params**:

```
\zetaparams param1="[параметр 1: двухбайтовое слово]"
         param2="[параметр 2: двухбайтовое слово]"
         linefeed="[межстрочный интервал: двухбайтовое слово]" />
```
Значения атрибутов в точности соответствуют параметрам команды 4С фискального регистратора (сверяйтесь с документацией ФР).

Пример раздела **params**:

```
<!-- Параметры вида документов
     (Используется в команде фискального модуля [код 4С]): 
      - не печатать нулевые счетчики (флаг x0004);
     - не печатать информацию о ресурсах (флаг x0020). -->
<params param1="x0024" param2="0" linefeed="0" />
```
### <span id="page-11-0"></span> **6.3.2 Параметры режима работы с ЗНД <shift><settings ...>**

В этом подразделе задаются параметры режима работы с ЗНД, настраивающие порядок работы в этом режиме. Значение не рекомендуется изменять самостоятельно без необходимости, это может влиять на процедуры работы в режиме работы с ЗНД.

Доступны следующие атрибуты:

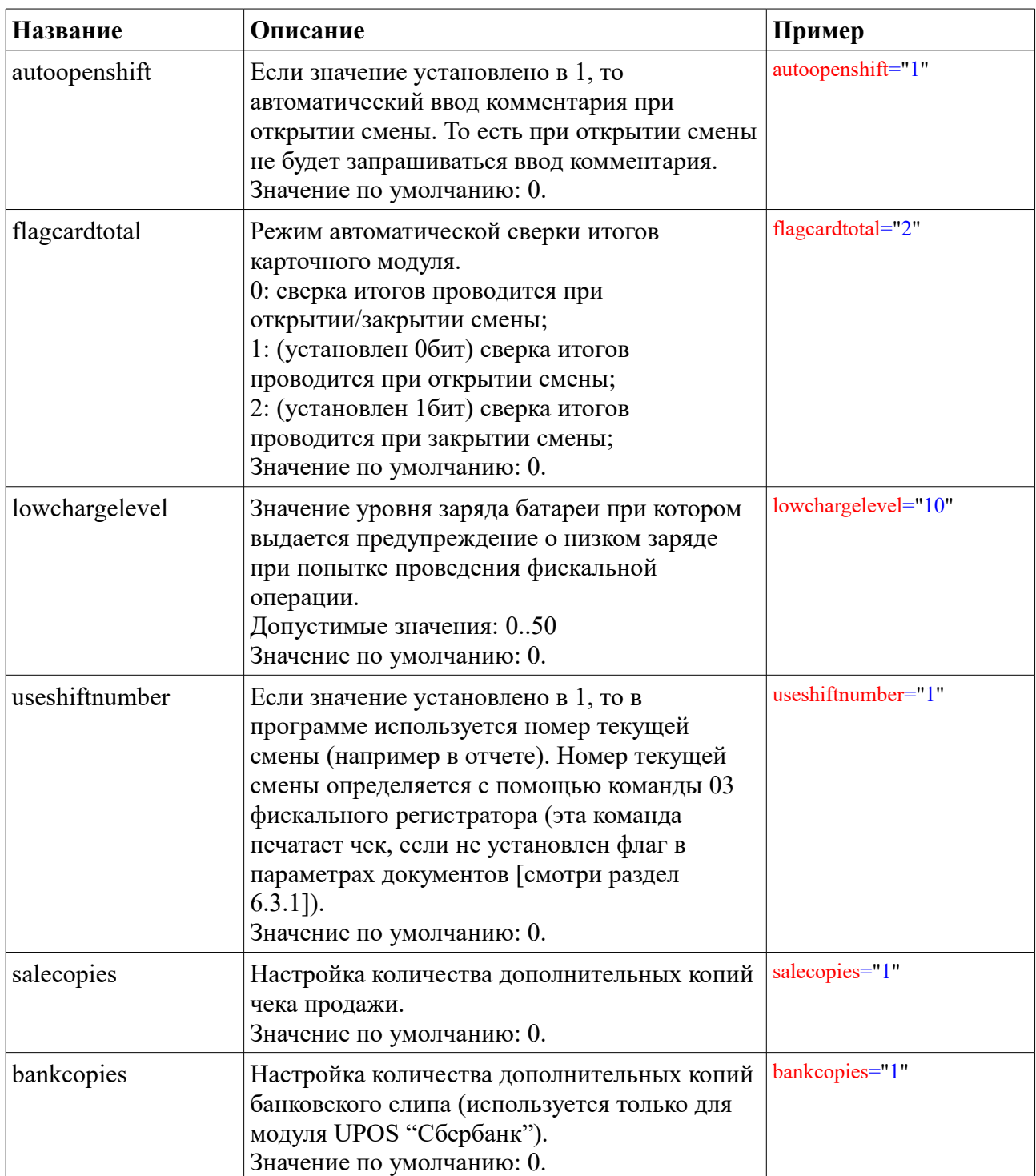

Пример раздела <settings>:

<settings autoopenshift="1" useshiftnumber="1" lowchargelevel="10" />

## <span id="page-12-0"></span> **6.3.3 Настройка параметров обработки ЗНД <shift><orderparams>**

В этом подразделе описываются параметры обработки ЗНД (параметры атрибутов по умолчанию и прочие параметры).

Структура раздела **orderparams**:

```
<orderparams [настройки параметров ЗНД]>
   <cancelreasons [имя справочника причин отмены товара]>
     ...
   </cancelreasons>
```

```
</orderparams>
```
Доступны следующие атрибуты:

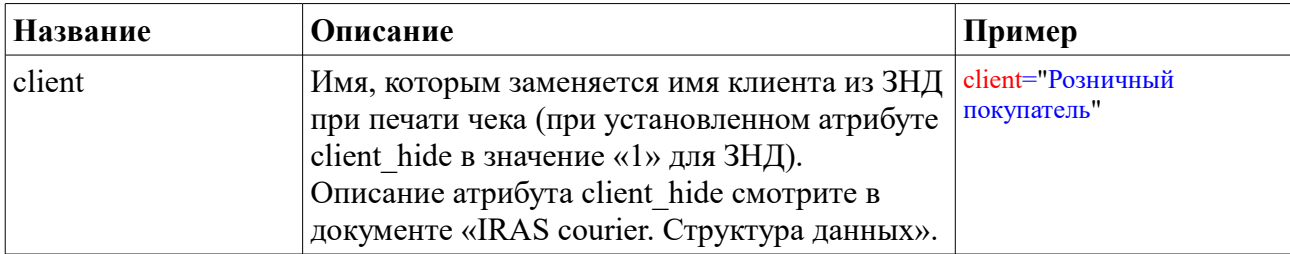

Пример раздела **orderparams**:

```
<orderparams client="Розничный покупатель" >
  <cancelreasons menuname="ПРИЧИНА ОТКАЗА">
    <reason type="0" name="НЕДОСДАЧА"/>
    <reason type="1" name="ОТКАЗ ПОКУПАТЕЛЯ"/>
    <reason type="2" name="НЕ ТОВАРНЫЙ ВИД"/>
    <reason type="3" name="НЕ ТОТ РАЗМЕР"/>
    <reason type="4" name="НЕ ТОТ ЦВЕТ"/>
    <reason type="5" name="ПРОЧЕЕ"/>
  </cancelreasons>
</orderparams>
```
#### <span id="page-13-1"></span> *6.3.3.1 Настройка справочника причин отмены товара*

В этом разделе описываются причины отказа получения товара покупателем.

**Внимание:** Отсутствие товара (недосдача/недогруз) имеет предустановленный тип «0». При выборе этого типа, выбранное количество товара попадает в не загруженный товар.

**Внимание:** Причины с положительным типом являются дополнительными для статистики. Суда заносятся только причины отказа не связанные с техническими обстоятельствами (т. е. только те которые нужны для обеспечения маркетинговой статистики).

#### Структура раздела **cancelreasons**:

```
<cancelreasons menuname=[заголовок меню справочника]>
  \epsilon /reason type="[тип причины]" name="[имя причины]" />
 … 
  \epsilonreason type="[тип причины]" name="[имя причины]" />
</cancelreasons>
```
Тип причины может иметь любое целое положительное значение (до 4 знаков). Этот тип указывается в файле отчета при выборе соответствующей причины отказа.

#### <span id="page-13-0"></span>6.3.4 Настройка видов платежей <shift><payments>

В этом подразделе настраиваются дополнительные виды платежей для ФР. Параметры из этой группы передаются в ФР с помощью команды «Программирование видов платежей» [4A] перед открытием смены.

Структура раздела **payments**:

```
<payments>
  \leqрауment index="[индекс вида платежа: 0..15]"
            name="[имя платежа]"
```

```
secondline="[вторая строка в названии: 0,1]"
           returnchange="[возвращать сдачу: 0,1]"
            currencyindex="[индекс валюты]"
            maskofoper="[маска допустимых операций: байт]"
            exchangecourse="[курс обмена]" />
 … 
 \epsilonрауment index="[индекс вида платежа: 0..15]"
            name="[имя платежа]"
           secondline="[вторая строка в названии: 0,1]"
            returnchange="[возвращать сдачу: 0,1]"
            currencyindex="[индекс валюты]"
            maskofoper="[маска допустимых операций: байт]"
            exchangecourse="[курс обмена]" />
```

```
</payments>
```
Индекс вида платежа может иметь значение 0..15. Нулевое значение индекса вида платежа всегда соответствует наличным платежам.

Все атрибуты являются необязательными, если атрибут не указан в параметрах вида платежа, то его значение остается таким же — как было ранее.

Атрибуты вида платежа **payment**:

- **name** строка: название вида платежа;
- **secondline** [0 или 1], если установленно значение 1, то название вида платежа имеет вторую строку;
- **returnchange** [0 или 1], если установлено значение 1, то нужно возвращать значение сдачи;
- **currencyindex** число: индекс валюты платежа,  $0$  базовая валюта;
- **maskofoper** число байт: маска допустимых операций:
	- **x01** сторно;
	- **x02** возврат;
	- **x04** покупка;
- **exchangecourse** вещественное число строка: курс пересчета в валюту с индексом 0.

Пример раздела **payments**:

```
<payments>
   <payment index="2" secondline="0" returnchange="0" currencyindex="0"
           maskofoper="x07" exchangecourse="1.00" />
   <payment index="15" secondline="0" returnchange="0" currencyindex="0"
           maskofoper="x07" exchangecourse="1.00" name="Карта-кошелек" />
</payments>
```
#### <span id="page-14-0"></span> **6.3.5 Настройки меню расчета <shift><totaldialog>**

В этом подразделе настраивается содержание пунктов меню расчета.

#### Структура раздела **totaldialog**:

```
<totaldialog>
  \epsilonitem fiscalindex="[индекс вида платежа]" name="[имя пункта меню]" />
 … 
  \epsilonitem fiscalindex="[индекс вида платежа]" name="[имя пункта меню]" />
</totaldialog>
```
Подразделы **item** описывают пункты меню и действия при выборе пункта меню. Меню выводится в том же порядке как следуют подразделы item.

Атрибуты подраздела item:

- $\bullet$ fiscalindex - число байт: индекс вида платежа. Соответствует индексам видов платежей описанным в разделе <shift><payments> (кроме значения хFF, соответствующему пункту меню аннулировающему/отменяющему расчет);
- name строка: имя пункта меню (необязательный параметр). Если не указан, то берется из значения установленного для вида платежа с соответствующим индексом (т. е. из настройки ФР, смотри раздел 6.3.4).

#### Пример раздела totaldialog:

```
<totaldialog>
 <item fiscalindex="0" name="HAJIMYHHE" />
 <item fiscalindex="2" name="KAPTA" />
 <item fiscalindex="xFF" name="AHHYJIMPOBATb YEK" />
</totaldialog>
```
#### <span id="page-15-0"></span>6.4 Общие параметры настройки приложения <common>

Параметры, указанные в этом разделе, определяют различные настройки программы. Не рекомендуется менять эти настройки без необходимости.

#### Структура раздела common:

```
<common>
 <workdir> [имя рабочего каталога] </workdir>
 <frserialpattern>[формат для вывода серийного номера]</frserialpattern>
 <timefmt>[шаблон для вывода времени в обменных файлах (*.st1,*.st3)]</timefmt>
</common>
```
Раздел содержит следующие подразделы:

- workdir имя рабочего каталога (внутри ККМ ИРАС) в котором хранятся рабочие файлы маршрутного листа;
- flserialpattern шаблон для вывода серийного номера ФР в обменных файлах.  $\bullet$ Шаблон соответствует правилам функции вывода строки (printf языка программирования «c»), причем серийный номер выводится как строка. Например для шаблона <frserialpattern>%si</frserialpattern> и серийного номера ФР «123», результат будет: «123*i*»;
- $\bullet$ timefmt - шаблон для вывода времени в обменных файлах (\*.st1,\*.st3). Шаблон соответствует правилам функции вывода даты-времени в строку (strftime языка программирования «c»). Например для шаблона <timefmt>%F %T</timefmt> результат будет соответствовать формату «YYYY-MM-DD hh:mm:ss» (например «2016-09-01 10:15:22» - 1 сентября 2016г 10часов 15минут 22 секунды).

#### Пример раздела common:

```
<common><workdir>work</workdir>
 <frserialpattern>%si</frserialpattern>
 <timefmt>%F %T</timefmt>
</common>
```
### <span id="page-16-0"></span>6.5 Параметры настройки соединений <connections>

Параметры, указанные в этом разделе, определяют настройки оборудования кассы, обеспечивающего соединения с ТСР/IР сетью.

#### Структура раздела connections:

```
<connections>
 <conn name="[название]" type="[тип оборудования]" ... />
 <conn name="[название]" type="[тип оборудования]" ... />
</connections>
```
Количество подразделов conn, определяющих конкретное соединение с сетью, может быть любое количество (как и любым количеством может быть настроек для одного типа оборудования — т. е. может быть определено несколько подразделов **conn** с одинаковым типом оборудования). При проведении обмена данными с сервером, выводится меню в котором можно выбрать соединение - это меню строится на основе данных раздела connections. Если определен только один подраздел conn, то меню не выводится и автоматически выбирается этот подраздел. Также автоматически выбирается первое соединение, если пользователь не выбрал соединение в меню в течении 3сек.

#### Атрибуты раздела conn:

- $\bullet$ пате - строка: имя соединения, служит для отображения соединения в меню выбора;
- $\bullet$ type - тип используемого коммуникационного оборудования. На текущий момент поддерживается следующее оборудование:
	- GPRS GPRS/GSM модем (интегрированный на IRAS) для соединения через мобильную сеть;
	- $\circ$  WIFI WiFi модуль связи (интегрированный на IRAS либо внешний USB-WiFi<sup>4</sup> переходник/dongle) для соединения по беспроводной сети;
	- ETH1 USB-Ethernet<sup>5</sup> переходник/dongle для соединения по Ethernet UTP кабелю (USB-Ethernet переходник/dongle должен быть подключен до включения терминала IRAS, т. е. терминал IRAS должен быть включен с уже подключенным переходником).
- арп строка: имя точки доступа в сеть (используется для типов оборудования WIFI и GPRS);
- $\bullet$ login - строка: логин для входа в сеть (используется для типов оборудования GPRS);
- pass строка: пароль для входа в сеть (используется для типов оборудования WIFI и  $\bullet$ GPRS);
- pin цифровая строка: пин-код от SIM-карты (используется для типов оборудования GPRS). Для SIM-карт не использующих пин — определять атрибут не нужно:
- auth способ аутентификации (используется для типов оборудования WIFI), если атрибут не указан, то используется автоматическое определение. Может принимать следующие значения:

<span id="page-16-1"></span><sup>4</sup> Уточните у поставщика модели поддерживаемых переходников USB-WiFi (на текущий момент поллерживаются переходники на чипах производства Realtek).

<span id="page-16-2"></span><sup>5</sup> Уточните у поставщика модели поддерживаемых переходников USB-Ethernet (на текущий момент поддерживаются переходники на чипах AS88772 производства Asix).

- AUTO автоматическое определение;
- WPA используется WPA аутентификация;
- WPA\_WPA2 используется WPA или WPA2 аутентификация;
- WPA2 используется WPA2 аутентификация;
- **encrypt** способ шифрования (используется для типов оборудования WIFI), используется только в паре с атрибутом **auth**. Может принимать следующие значения:
	- NONE не используется шифрование;
	- $\circ$  WEP шифрование WEP;
	- TKIP шифрование TKIP;
	- $\circ$  AES шифрование AES;
- **dhcp** 0: не использовать процедуру DHCP (динамическое определение адреса) для получения адреса, 1: использовать DHCP (используется для типов оборудования WIFI). По умолчанию (если атрибут не указан): использовать DHCP;
- **ip** строка IPv4: статический адрес устройства (используется для типов оборудования WIFI). Необходимо определить, если не используется DHCP;
- **mask** строка IPv4: маска сетевых адресов (используется для типов оборудования WIFI). Необходимо определить, если не используется DHCP;
- **gw** строка IPv4: шлюз по умолчанию (используется для типов оборудования WIFI). Необходимо определить, если не используется DHCP;
- **dns** строка IPv4: адрес сервера имён (используется для типов оборудования WIFI). Необходимо определить, если не используется DHCP;
- **timeout** таймаут для операций инициализации коммуникационного оборудования (соединение с точкой доступа или мобильной сетью, время ожидания ответа при использовании DHCP).

**Внимание:** При использовании USB переходника/dongle, он должен быть подсоединен к терминалу до включения терминала IRAS, т. е. терминал IRAS должен быть включен с уже подсоединенным переходником (автоматического определения [plug&play] терминал IRAS не поддерживает - определение внешних устройств происходит при загрузке терминала).

Пример раздела **connections**:

```
<connections>
  <conn name="WIFI" type="WIFI" apn="MYNET" pass="8576" dhcp="1" timeout="30" />
  <conn name="MegaFon" type="GPRS" apn="internet" login="gdata" pass="gdata"
        timeout="60" />
  <conn name="USB-ETHERNET" type="ETH1" dhcp="0" ip="169.254.137.210"
 mask="255.255.0.0" gw="169.254.137.209" dns="169.254.137.209" timeout="30" />
</connections>
```
### <span id="page-17-0"></span> **6.5.1 Настройки соединения для операторов мобильной связи**

Параметры настройки GPRS соединения для операторов мобильной связи следует узнавать непосредственно от соответствующего оператора. Ниже приведены параметры настройки для распространенных операторов мобильной связи.

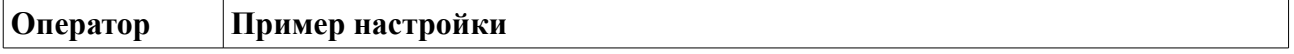

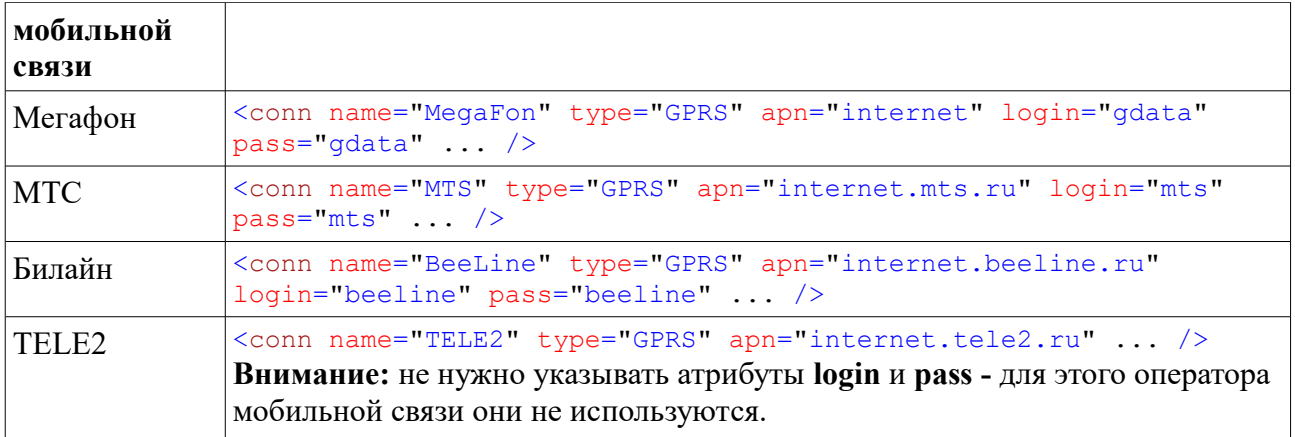

#### <span id="page-18-0"></span>6.6 Параметры настройки клиента для связи с сервером <client>

Параметры, указанные в этом разделе, определяют настройки клиента обеспечивающего операции обмена данными с сервером.

Структура раздела client:

```
<client>
  \langle [имя операции обмена] url="[ресурс]" login="[логин]" pass="[пароль]" ... />
  \langle[имя операции обмена] url="[ресурс]" login="[логин]" pass="[пароль]" ... />
\langle/client>
```
Определены следующие операции обмена с сервером:

- $\bullet$ loadorderlist — загрузка маршрутного листа (перечня ЗНД) на мобильную кассу;
- $\bullet$ loadorder - загрузка отдельного ЗНД на мобильную кассу;
- $\bullet$ uploadorderpacket — выгрузка пакета отчетов из мобильной кассы на сервер;
- $\bullet$ checkaccess — проверка/регистрация пользователя в системе;
- $\bullet$ updateapp - обновление приложения. Файл обновления приложения должен быть размещен на сервере по указанному в url пути и иметь имя «courier.aip» (или «couriertest.aip» при отладочной эксплуатации);
- $\bullet$ updateconfig - обновление файла настроек. Файл обновления настроек должен быть размещен на сервере по указанному в url пути и иметь имя «config-common.xml»;
- updatelic получение/обновление файла лицензии. Файл лицензии должен быть размещен на сервере по указанному url пути и иметь имя «license.xml». Внимание: При необходимости использования нескольких файлов лицензий для различных групп оборудования, дополнительные файлы должны выкладываться с именем «license<номер>.xml» (где номер от 0 и далее без промежутков);
- updatecert обновление сертификатов безопасности (обновляются те сертификаты  $\bullet$ безопасности, которые указаны для соединения). Файлы сертификатов безопасности должны размещаться на сервера по указанному URL, имена сертификатов берутся из настройки операции обмена.

Атрибуты операций обмена:

 $url$  – строка URL: адрес ресурса (universe resource locator). Строка должна быть вида: [тип протокола сервера]://[адрес сервера]/[путь к ресурсу], где:

- тип протокола сервера поддерживается следующие протоколы:
	- http/https протокол (смотри раздел [6.6.1\)](#page-21-2);
	- ftp/ftps протокол (смотри раздел [6.6.2\)](#page-21-1);
	- $\blacksquare$  sftp протокол (смотри раздел [6.6.3\)](#page-21-0);
- адрес сервера имя сервера или его IP-адрес;
- путь к ресурсу путь к ресурсу внутри сервера;
- **login** строка: логин доступа к серверу;
- **pass** строка: пароль доступа к серверу;
- **type** (необязательный параметр) тип используемого коммуникационного оборудования, соответствует указанному в разделе **conn** (смотри раздел [6.5\)](#page-16-0);
- **name** (необязательный параметр) строка: имя соединения, соответствует указанному в разделе **conn** (смотри раздел [6.5\)](#page-16-0);
- **ca** имя самоподписанного сертификата безопасности (или цепочки сертификатов) для проверки сертификата сервера (используется при использовании защищенного соединения с сервером). Поддерживаются сертификаты в форматах PEM (X509), DER (X509), PKCS7.

**Внимание:** При использовании сертификата в формате PKCS7, файл обязательно должен иметь расширение "p7b" (например "chain.p7b");

• **cc** – имя клиентского сертификата безопасности для аутентификации на сервере (используется при использовании защищенного соединения с сервером с двухсторонней аутентификацией). Поддерживаются сертификаты в форматах PEM (X509);

**Внимание:** При использовании sftp протокола в этом параметре передается публичный ключ в формате SSH2.

• **pkey** – имя клиентского личного ключа для аутентификации на сервере (используется при использовании защищенного соединения с сервером с двухсторонней аутентификацией). Поддерживаются ключи в форматах PEM.

**Внимание:** Необязательные атрибуты **name** и **type** позволяют определять параметры операций загрузки в зависимости от способа соединения. Если для операции не определены атрибуты **name** и **type**, то эта операция подходит для любого соединения, определенного в разделе **connections** (смотри раздел [6.5\)](#page-16-0). Если для операции определен один из атрибутов **name** или **type**, то операция с такими параметрами будет осуществляться только для соответствующего соединения (т. е. соответствующий атрибут **name** или **type** у операции обмена с сервером и у соединения должен быть полностью идентичен). Поиск строки определяющей операцию обмена с сервером происходит в том порядке, как они определены в разделе **client**, поэтому рекомендуется сперва определить операции для конкретного способа соединения, а затем операции для других способов соединения (т. е. без указания атрибутов **name** и **type**).

Дополнительные атрибуты операций обмена:

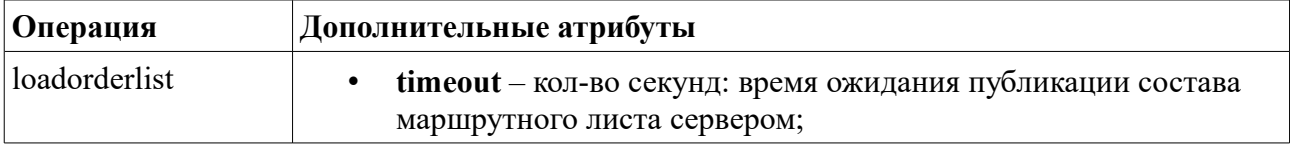

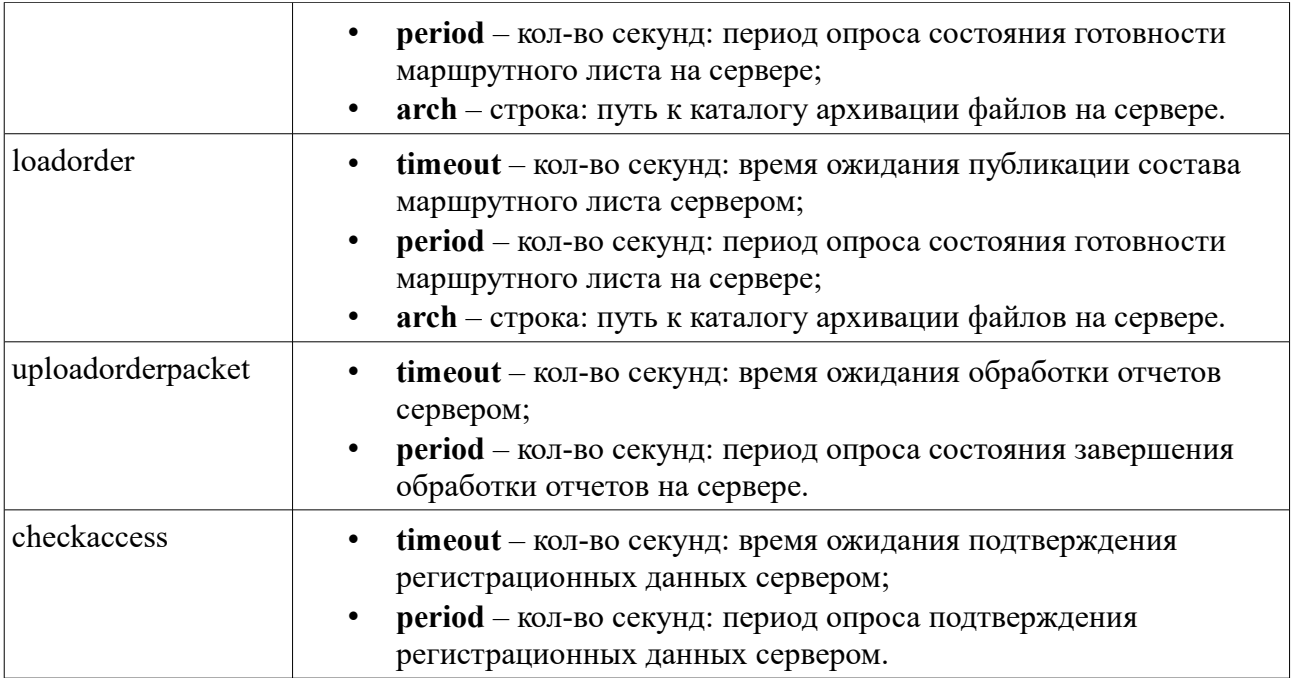

**Внимание:** Обновление приложения происходит, если версия приложения в обновлении больше чем текущая версия приложения. Проверка также происходит по совпадению имени приложения.

**Внимание:** Обновление файла настроек происходит, если дата публикации обновления (смотри раздел [6\)](#page-8-0) более поздняя, чем у текущего файла настроек. Если у текущего файла настроек дата публикации не указана, то обновление файла настроек произойдет в любом случае.

**Внимание:** Обновление лицензии происходит, если загруженная лицензия соответствует оборудованию и является действующей (т. е. позволяет работать).

Пример раздела **client**:

```
<client>
   <!-- Для USB-Ethernet соединения (указан атрибут type). -->
   <loadorderlist type="ETH1" url="http://intserv/uploads/IN" login="user"
                  pass="qwerty" timeout="300" period="10" arch="../ARH/IN" />
   <loadorder type="ETH1" url="http://intserv/uploads/IN" login="user"
              pass="qwerty" timeout="300" period="10" arch="../ARH/IN" />
   <uploadorderpacket type="ETH1" url="http://intserv/uploads/OUT"
                      login="user" pass="qwerty" timeout="180" period="10" />
   <checkaccess type="ETH1" url="http://intserv/uploads/IN" login="user"
               pass="qwerty" timeout="300" period="10" />
   <updateapp type="ETH1" url="http://intserv/uploads/PROG"
              login="user" pass="qwerty" />
   <updateconfig type="ETH1" url="http://intserv/uploads/CONFIG"
                 login="user" pass="qwerty" />
   <updatelic type="ETH1" url="http://intserv/uploads/CONFIG"
                 login="user" pass="qwerty" />
  <!-- Для всех остальных соединений. -->
   <!-- Загрузка маршрутного листа. -->
  <loadorderlist url="https://server/uploads/IN" ca="ca.p7b" login="user"
                 pass="qwerty" timeout="300" period="10" arch="../ARH/IN" />
   <!-- Загрузка отдельного ЗНД. -->
   <loadorder url="https://server/uploads/IN" ca="ca.p7b" login="user"
             pass="qwerty" timeout="300" period="10" arch="../ARH/IN" />
   <!-- Выгрузка пакета отчетов. -->
```

```
 <uploadorderpacket url="https://server/uploads/OUT" ca="ca.p7b" login="user"
                     pass="qwerty" timeout="180" period="10" />
   <!-- Проверка доступа. -->
   <checkaccess url="https://server/uploads/IN" ca="ca.p7b" login="user"
 pass="qwerty" timeout="300" period="10" />
 <!-- Загрузка обновления. -->
   <updateapp url="https://server/uploads/PROG" ca="ca.p7b" login="user"
pass="qwerty" />
  <!-- Загрузка настроек. -->
  <updateconfig url="https://server/uploads/CONFIG" ca="ca.p7b" login="user"
pass="qwerty" />
  <!-- Обновление сертификатов. -->
  <updateconfig url="https://server/uploads/CONFIG" ca="ca.p7b" login="user"
pass="qwerty" />
</client>
```
#### <span id="page-21-2"></span> **6.6.1 Требования к серверу http|https**

**Внимание:** При использовании сервера http/https, для загрузки файлов на сервер, используется расширение WebDAV. Рекомендуется к использованию ПО для сервера: **Apache 2.xx** (с расширением WebDAV).

Перечень запросов HTTP используемых для работы с сервером http/https:

GET, HEAD, PUT, DELETE, MOVE (запрос определен только для расширения WebDAV).

### <span id="page-21-1"></span> **6.6.2 Требования к серверу ftp|ftps**

**Внимание:** При использовании сервера ftp/ftps, для загрузки файлов на сервер, следует учитывать, что для защищенного режима (ftps: ftp over tls) используется режим подсоединения без принудительного перехода в защищенный режим (implicit ftp over tls). Рекомендуется к использованию ПО для сервера: **FileZilla Server**.

Перечень команд FTP используемых для работы с сервером ftp/ftps:

USER, PASS, TYPE I, PASV, RETR, STOR, RNFR, RNTO, DELE, QUIT, SIZE (команда входит в расширенный набор команд ftp [RFC3659]).

#### <span id="page-21-0"></span> **6.6.3 Требования к серверу sftp**

Внимание: При использовании сервера sftp, на стороне ИРАС используется библиотека libssh2. Используемые ключи должны соответствовать формату SSH2 (смотри ниже).

Пример настройки для использования sftp (аутентификация по логину/паролю):

```
 <loadorderlist url="sftp://127.0.0.1/test/in" login="test" pass="12345678"
timeout="300" period="2" arch="../arch" />
```
где:

- **url** url сервера;
- **login** логин SSH сессии;
- **pass** пароль SSH сессии.

Пример настройки для использования sftp (аутентификация с использованием ключей):

```
 <loadorderlist url="sftp://127.0.0.1/test/in" login="test" сс="testkey.pub" 
pkey="testkey" pass="12345678" timeout="300" period="2" arch="../arch" />
```
где:

- **url** url сервера;
- **login** логин SSH сессии:
- **cc** файл публичного ключа SSH (загружается в раздел MAINAPP, как данные);
- **pkey** файл личного [приватного] ключа SSH (загружается в раздел MAINAPP, как данные);
- <span id="page-22-0"></span>• **pass** – пароль для дешифрации личного [приватного] ключа SSH.

#### *6.6.3.1 Генерации пар ключей SSH*

Генерация ключей происходит на стороне сервера. Ключи должны отвечать требованиям формату SSH2.

Для генерации ключевых пар рекомендуется использоваться утилитой **ssh-keygen** (стандартная утилита для операционных систем linux).

Пример генерации ключевой пары rsa: **ssh-keygen -t rsa**

Вид публичного ключа:

```
ssh-rsa AAAAB3NzaC1uc2EAAAADAQABAAABAQC/lKuU9ufcmxAXxUwF9xEEDZGeIlLiYejxONc
pDmcHEVqqRky8+8YiOnWYA0qMnd08RyIqWwK5EfPpNFNc80o9qjE5u174hR4+qEAHX0GVmUe7aN
.<br>JU1Y1814xFYW9Cu1sxed/So7OwwqWKJ8pgwkovGtyd/+rnBQLGariUbicgkKTX9Qt47MyMW4CEm
910q1/p93vs842x+06BSUimCZqpXs5pzP425U+d9bfus17o115RZ2xG4bY0aU7z/p++p1Uv98DB
s8R/YBS2Rp2PWCzJYQEFAoUYUukcZx0CrlmRWBJaBsiZH67DwYLCP8mkNzvDINK1UNEOr9bKJHK
aFksT chru@chru-virtual-machine.
```
Вид личного [приватного] ключа:

```
-----BEGIN RSA PRIVATE KEY-----
```

```
MIIEowIBAAKCAQEAv5Sr1Pcn3JsQF8VMBfcRBA2RniJS4mHo8TjXKQ5nBxFaqkZM
vPvGIip1mANKiJ3dPEciIFsCuRHz6TRTXPDqPaoxObpe+IUePoBAB19B1Z1Hu2iS
UdWIvJeMRWFvQrtbMXnf0qOzsMKliifKYMJKLxrcnf/q5wUCxmq4lG4nIJCk1/UL
eOzMiFuAhJvYzoNf6fd77PONsfiuqUlIpqmYKV7Oacz+NuVPnfW37rNe6I5eUWds
RuG2Dm108/6fvqY1L/fAwbPEf2AUtkadj1qsyWEBBQKFGFMpHGcdAq5ZkVqSWqbI
mR+uw8GCwj/JpDc7wyDStVDRDq/WyiRymhZLEwIDAQABAoIBAD6Rs6qnQGGQUyUw
Tq/0DR6hv91BpIhDKez+f2btSUDJri7GXvGp2P/8z8Mh8AsU09iH8uFWWAFR170m
X00PezFAkGsmLzZDY610AZtmx0iu8vaGOYvG/a16YVmXhNrqjdI018bXqCwmpiIE
9Ne9HLUdtIf1uSZSQKHE4Ru5DhZYFoDcG0tAurPINUUrhG7Wqr//W1fYu8Un23uL
9JXWQL9MSX0qzTzm3bAAzKAzRs6mMMxwiVGe0Pu1UrClpUQ2oDdPSxdybINtaQ//
23wTBxjZraq/HsQFNEfkfmuw0xfY0tBHuvMaNI79uv610V0AchjHII5UiODNsfTB
8T+8i2ECqYEA5RUiWhPWmOa1LaNTq1WZROmMMcri8PM4z2quXaEW7sWS+YIA/TM0
TRwihuKgM+zutJ079wUwr58cw6jzZhfgG8ykLUE4QXqh9beDzpwXeyj6pF6o2U4J
hmW6ndPDMLKdoqv1B9p4/r1NZNMqsu7Py9ZbMh/nqqABFSpWoq5LfA0CqYEA1hd4
p0KXirY3RS5MGBx/TeABVuf08JXBNq6icIYJuTvS/7ZTYnidaWFDUwkv00NsADT4
djwIptEz+QSd+uizY1PtZ9Ku2KH5iM3Cn4pCI5YnCZeCjqZ7Sp/L2mckMHqDdfwy
K/iGis5KFpviIvottAld19K7BNWsMA+cXs6Ce58CqYBumaKJLNTJ43ELxLP4T6Z9
D+jqzUx+Cl+eO2UPTQv+YaNRFUQW+tbAd9nvn0pbZ4Pj6QOyAo1iLQa9LF+/Jb3M
jiOhwXnQmz2AnYZkhRYNHz7LhuwsbetZWNodgvTVGRdj+iwse305Ngu4pv8Rfp0S
g75p19+IQxJCvrsu6InnLQKBgGgeAg9V010iQL7kRR10vnSg/AXm1zYpnk0r0NPo
W9oBvhueD+9TuToGkzdOwC12HI/9MthNWefG1f/Evw/HG3ay2kIjs+Sm4TQm3P+5
uXCRFWsUw+mcDUm9X0ZaQr9Pn19CxyObOdNHf8B/DurzsEZeR8UuNsWjJJo6/UEe
HVcBAoGBALMzvM4Cz5FzWSoR0ZKf7H8XaocmQfabD1O8Ige4PiSnp3BYvr0Yevs9
Pwjxm4PKaGmdX8HcbwoWyhZ4PT5Kk4D7x0M4TwLJ7LTIWfo8zFuL7d+bQA4kKTXR
qRa/yTEvjaWyyuDsDofnF4i5fSiUCkMCJd9bP7T9b4y2tY82Rrnz
-----END RSA PRIVATE KEY-----
```
#### Пример генерации ключевой пары dsa: **ssh-keygen -t dsa**

Вид публичного ключа:

ssh-dss AAAAB3NzaC1kc3MAAACBAId0o/McFr5n4fCfc0hQ63M3bXpkScGwXT6ImAOBffdG05o uctPFwUHu42/ExzH9dP6CrGD5qucLTRDfM+oP/UcrEJ0PVoDPK4HnqkoW0vmoaYs/rQqvkX8Gq0 bzAeIpYz0X/h+I0+UpJdxpASqE6kpj6Pc+MBA/ebsrKBz9pI7vAAAAFQCwO4uWCzsrNPKR51XoO IkHNm/e80AAAIAFTSGc50mza8JacYAvHxftush+rH0BM3CSHvAzwWUAMa41UoxhSsa0W44WZnLB +inCzGKlfIqJ6lplsjuwMQGe6OK5vRnVQGUxXlHpWDOtG+JHLE2AoLKay9yxHfMx+hw70qXb9lu d9hUiAdbi7AP8S4qc2lCBFq01EAi0+cKZ2QAAAIBiva/2PjSVh11aJtkQnbmcoW53atvqfs07qn NN70JZwpW0jR1DR7mNLmEb69kdG4CBuXMYPjIWuLUWqE+dF7SZxWLU2oRz55D0v9u+PLuqLH2ra GSV1SftAMTHtQYWwo3h19Wox49qyxGOGqWnyno/10L4VdUZvKj0TmqG3Wibmq== chrv@chrv-v irtual-machine.

Вид личного [приватного] ключа:

-----BEGIN DSA PRIVATE KEY-----

MIIBuqIBAAKBqQCHdKPzHBa+Z+Hwn3NIUOtzN216ZEnBsF0+iJqDqX33RjuaL3LT xcFR7uNvxMcx/XT+gqxg+arnC00Q3zPqD/1HKxCdD1aAzyuB54JKFtL5qGmLP60K r5F/BoNG8wHiKWM9F/4fiNPlKSXcaQEqhOpKY+j3PjAQP3m7Kyqc/aSO7wIUALA7 jJYLOus08pHmVeq4iQc2b97xAoGABU0hnOdJs6vCYHGALx8X7crIfqx0ATNwkh7w M8F1ADIONUKMYUrINFuOFmZywfopwsxipXyKiepaZbI7sDEBnujiub0Z1UB1MU5R 6UgzrRviRyxNgKCymsvcsR3zMfoc09K12/ZbnfYVIgHW4uwD/EuIHNpQgRajtRAI tPnCmdkCqYBiva/2PjSVh11aJtkQnbmcoW53atvqfs07qnNN70JZwpWQjRlDR7mN LmEb69kdG4CByXMYPjIWyLUWqE+dF7SZxWLU2oRz55D0v9u+PLuqLH2raGSV1Sft AMTHtQYWwo3h19Wox49gyxGOGqWnyno/10L4VdVZvKj0TmqG3WibmgIUb9Gzs+tp h6Br+BKWChH07QNQ8z8=

-----END DSA PRIVATE KEY-----

## <span id="page-24-1"></span> **7 Приложение**

## <span id="page-24-0"></span> *7.1 Системные переменные терминала*

Полный перечень системных переменных терминала описывается в документации операционной системы Prolin.

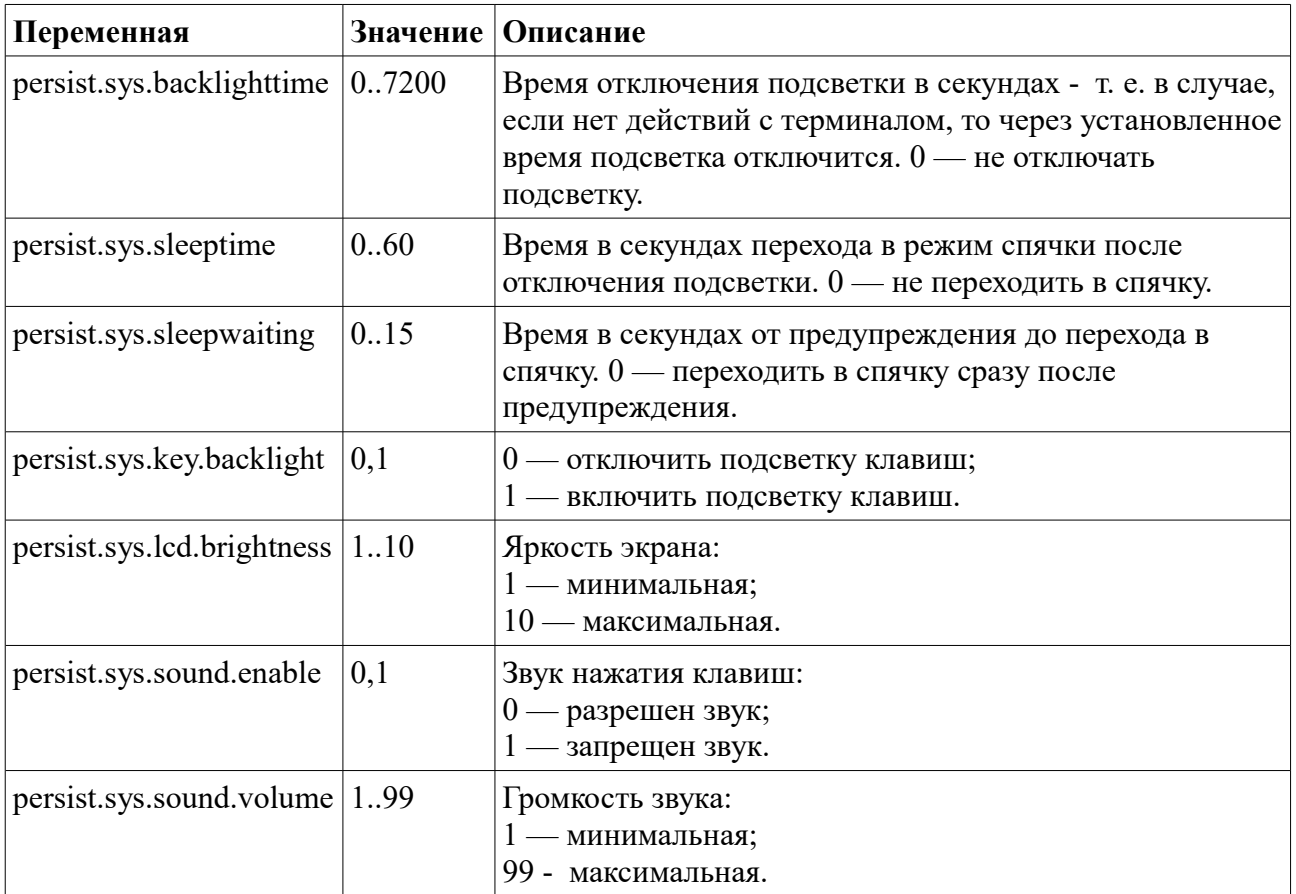